## Login to the e-learning platform MoD (based on Moodle)

You can access the Moodle system at the *web* address [mod.srce.hr.](https://mod.srce.hr/?lang=en)

(To change the language of the interface, you need to select the drop-down menu with the list of languages on the menu bar.)

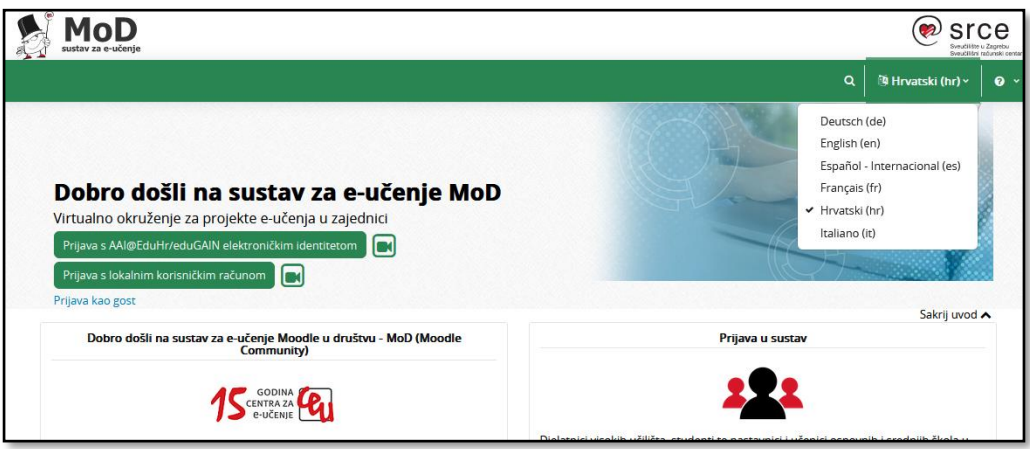

*Caption 1: E-learning platform MoD*

You can login to the e-learning platform with the AAI@EduHr electronic identity (Croatian participants only), **eduGAIN** electronic identity or with **a local user account.**

By selecting the **in** icon you can see video instructions on how to login with **the selected type of account.** 

Users who log in to the Mod for the first time using a local account should create it first. To create a local user account, select the **Log in using local user account** button and then the **Create new account** button in the **Is this your first time here?** block.

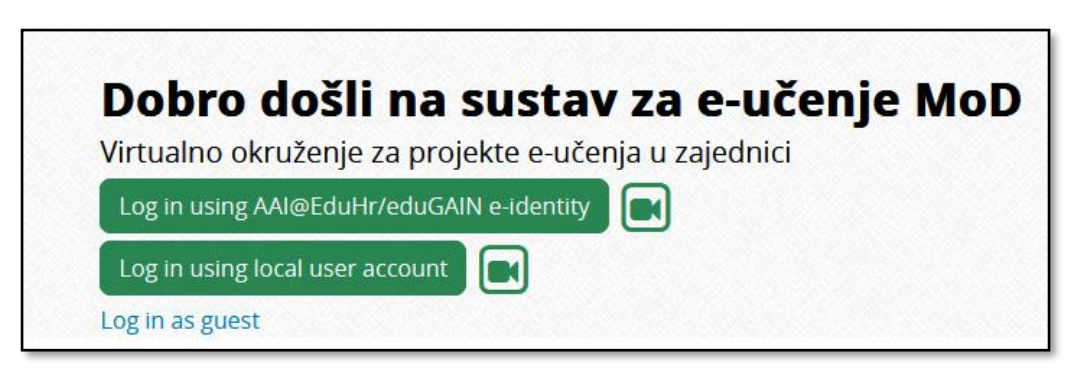

*Caption 2: Log in using local user account button*

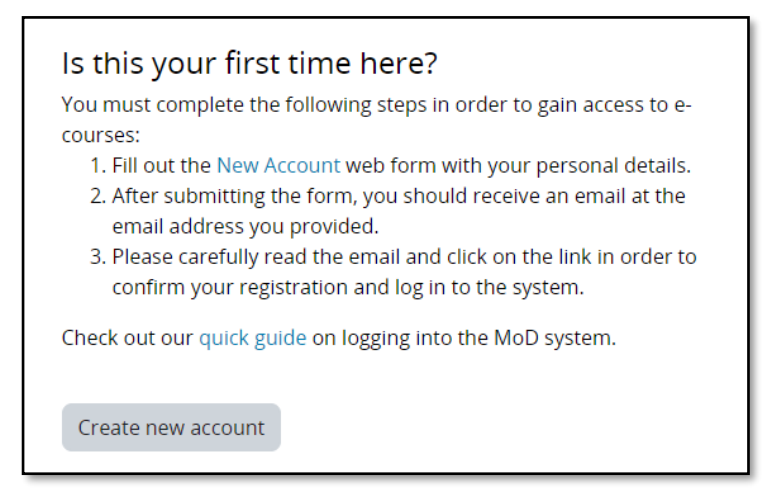

*Caption 3: Create new account button*

The next step is to select the desired username and password and enter additional user information. After the user completes and submits the form, he/she receives a notification to his/her e-mail address about the created local user account, in which he/she must select a link to confirm the user account creation.

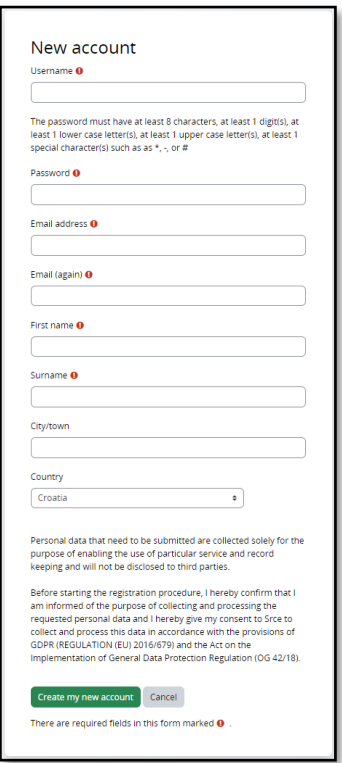

*Caption 4: Local account creation form*

At each subsequent login to the system, the user logs in with his/her data in the **Local user log in** block.

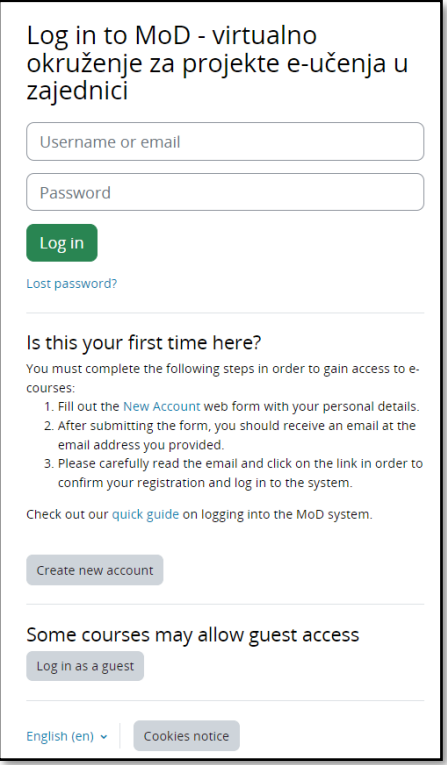

*Caption 5: Local user log in page*

After successfully logging in to the MoD, the user has access to his/her own homepage and enrolled e-courses. In case of password problems or incorrect data, users can request the creation of a new password using the **Forgotten your username or password** link or contact [moodle@srce.hr](mailto:moodle@srce.hr) for help.